Formation concourant au développement des compétences. Action de formation réalisée selon les articles L6313-1 et L6313-2 du code du travail.

#### ൫ **Objectifs**

A l'issue de la formation, le participant sera en mesure de : Bien démarrer sur Adobe Premiere Paramétrer et configurer le logiciel Créer un projet Réaliser un montage Appliquer des effets Modifier les couleurs : l'étalonnage Ajouter des titres et des sous-titres Ajouter des images et des logos Améliorer l'audio Finaliser le montage et exporter la vidéo

# **PA** Participants

Cette formation est ouverte aux débutants, souhaitant acquérir rapidement une maîtrise de Adobe Premiere Pro. Réaliser un clip, un tuto, une vidéo promotionnelle, en modifier les couleurs, y ajouter des titres, des sous-titres. Ces 3 jours d'initiation permettent très rapidement de produire des vidéos de qualité, de maîtriser les résolutions et les cadences. Vous maîtriserez l'exportation de vos médias, pour YouTube, Vimeo ou les réseaux sociaux.

## **Prérequis**

Utilisateurs ayant une bonne utilisation de l'environnement informatique Pc ou Mac.

## **Moyens pédagogiques**

Réflexion de groupe et apports théoriques du formateur, Travail d'échange avec les participants sous forme de réunion-discussion, Utilisation de cas concrets issus de l'expérience professionnelle.

Remise d'un support de cours avec vidéos

Assistance mail et téléphonique d'une durée illimitée sur ce contenu de formation par téléphone au 03 20 41 55 33 ou par mail :

sosformateur@alternative-formation.fr

### **Moyens techniques**

En présentiel : Accueil des apprenants dans une salle dédiée à la formation, équipée d'ordinateurs, d'un vidéo projecteur d'un tableau blanc et de paperboard.

En distanciel : Accueil des apprenants en classe virtuelle Altervisio, plateforme dédiée à la formation bureautique et infographique à distance

### **Modalité organisation**

Horaires - de 9h00 à 12h30 et de 13h30 à 17h00

Le délai d'accès maximum est de un mois, en nous contactant au 03 20 41 55 33 ou par mail : contact@alternative-formation.fr

#### $\bullet$ **Modalité évaluation**

Avant la formation est réalisé un questionnaire en deux parties :

- 1. Un questionnaire d'évaluation des besoins spécifiques de l'apprenant.
- 2. Un questionnaire d'auto-positionnement qui évalue le niveau de l'apprenant avant l'entrée en formation.

### Pendant la formation :

Des exercices pratiques (études de cas, jeux de rôle, questionnaires, quiz, mises en situation, …) sont régulièrement proposés pour vérifier le niveau de compréhension et d'intégration du contenu pédagogique.

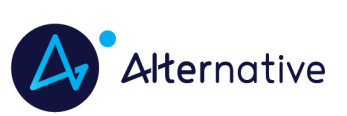

# **2-PR-BASE 3 jours (21h)**

### À la fin de la formation :

L'apprenant remplit un questionnaire de satisfaction dans lequel il évalue la qualité de l'enseignement qu'il a reçu. Il auto-évalue également son niveau d'atteinte des objectifs de la formation qu'il vient de suivre.

Le formateur remplit une synthèse dans laquelle il indique le niveau d'acquisition pour chaque apprenant : « connaissances maîtrisées, en cours d'acquisition ou non acquises ». Il évalue ce niveau en se basant sur les exercices réalisés tout le long de la formation.

À la demande du stagiaire, le niveau peut aussi être évalué par le passage d'une certification TOSA ou ICDL.

## **Modalité distante**

Les classes virtuelles sont organisées grâce à notre plateforme Altervisio.

L'apprenant doit disposer d'un ordinateur connecté à Internet, d'un casque micro, d'une webcam et d'un navigateur web récent (Chrome ou Edge Chromium).

Lors de la classe en ligne, les apprenants interagissent et communiquent entre eux et avec le formateur.

Dans le cadre des formations bureautiques, chaque apprenant dispose d'un poste de travail distant supervisé par le formateur en temps réel. Les formations en distanciel sont organisées en Inter-Entreprise comme en Intra-Entreprise.

L'accès à l'environnement d'apprentissage (support de cours, labs, vidéos) ainsi qu'aux preuves de suivi et d'assiduité (émargement, évaluation, certificat) est assuré.

#### $\boldsymbol{\varnothing}$ **Profil formateur**

Nos formateurs sont des experts dans leurs domaines d'intervention

Leur expérience de terrain et leurs qualités pédagogiques constituent un gage de qualité.

#### क्रि **Accessibilité**

Notre organisme peut vous offrir des possibilités d'adaptation et/ou de compensations spécifiques si elles sont nécessaires à l'amélioration de vos apprentissages. Si vous rencontrez une quelconque difficulté, nous vous remercions de contacter directement Stéphanie DESMAZIERES au 03 20 41 55 33 ou par mail à sdesmazieres@alternative-formation.fr

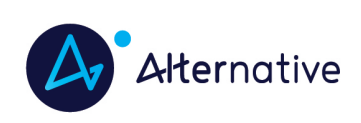

**2-PR-BASE 3 jours (21h)**

# **Programme de cours**

#### **JOUR 1 (7h)**

#### **Introduction (60 mn)**

L'image fixe, la vidéo, le son

Principe du conteneur

Résolutions des vidéos

#### Cadence et fluidité

#### **Bien démarrer sur Adobe Premiere (40 mn)**

Contexte logiciel et matériel

Configuration minimale

Travail en amont : préparation des médias

Créer un projet

EXERCICES DE MISE EN PRATIQUE (30 mn)

#### **Créer les chutiers (30 mn)**

Définition

 Créer des chutiers et les organiser Importer les médias Importation multiple

EXERCICES DE MISE EN PRATIQUE (30 mn)

#### **Paramétrer et configurer le logiciel (30 mn)**

 Maîtriser les espaces de travail spécialisés Modifier les raccourcis claviers Modifier les entrées et sorties son Modifier les préférences Paramétrer les moniteurs source et programme EXERCICES DE MISE EN PRATIQUE (30 mn)

#### **Créer un projet (50 mn)**

 Les configurations du projet Formats de fichier son, image et vidéo Créer un projet Travailler sur plusieurs projets Fenêtre du projet Copier coller des médias d'un projet à un autre EXERCICES DE MISE EN PRATIQUE (120 mn)

### **Réaliser un montage (60 mn)**

 Moniteur source, moniteur programme Utiliser les pistes et les séquences Paramètres de la séquence Imbrication de séquences Prélèvement, extraction, insertion, recouvrement des éléments Gestion des marques de montage Optimiser le montage avec les raccourcis clavier EXERCICES DE MISE EN PRATIQUE (120 mn)

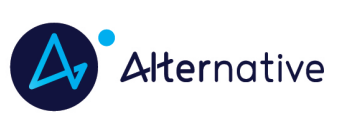

# **2-PR-BASE 3 jours (21h)**

#### **Appliquer des effets (60 mn)**

Fenêtre Options d'effet

- Les effets disponibles
- Personnaliser les effets
- Transitions et trajectoires

Modifier les effets avec les images clés

## Les différents fondus

EXERCICES DE MISE EN PRATIQUE (60 mn)

### **Modifier les couleurs : l'étalonnage (60 mn)**

Appliquer des modifications de couleur sur un rush

Créer un calque d'effets

Modifier les couleurs avec les couleurs Lumetri

Appliquer un look prédéfini

EXERCICES DE MISE EN PRATIQUE (60 mn)

#### **JOUR 3 (7h)**

#### **Ajouter des titres et des sous-titres (30 mn)**

Ajouter des titres et les modifier

L'outil texte dans Adobe Premiere Pro

Légendes et sous-titres

Utiliser le sous-titrage automatique

EXERCICES DE MISE EN PRATIQUE (60 mn)

#### **Ajouter des images et des logos (30 mn)**

 Utiliser Photoshop et Illustrator pour créer du contenu graphique Intégrer les visuels dans Adobe Premiere Pro Insérer un logo : animation et trajectoires EXERCICES DE MISE EN PRATIQUE (60 mn)

#### **Améliorer l'audio (40 mn)**

 Importer et exporter des éléments audio Ajouter des pistes audio dans la fenêtre de montage

Améliorer la voix

Utiliser le ducking

EXERCICES DE MISE EN PRATIQUE (60 mn)

**Finaliser le montage et exporter la vidéo (60 mn)**

Compression vidéo : les codecs

Adobe Media Encoder

Exportation vidéo brute

Exportation Quicktime

Exportation MP4

Exportation H265

 Exportation pour les plateformes YouTube, Vimeo, Facebook : réglages optimaux et conseils pour vos vidéos en ligne EXERCICES DE MISE EN PRATIQUE (80 mn)

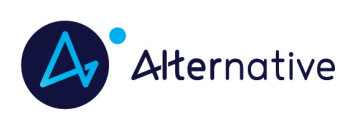